# **ハンズフリーで通話する**

## 電話をかける (続き)

## ■ 電話帳から電話をかける

#### 携帯電話の電話帳をナビゲーションに登録する

#### 携帯電話に登録された電話帳をナビゲーション に送信し、登録できます。

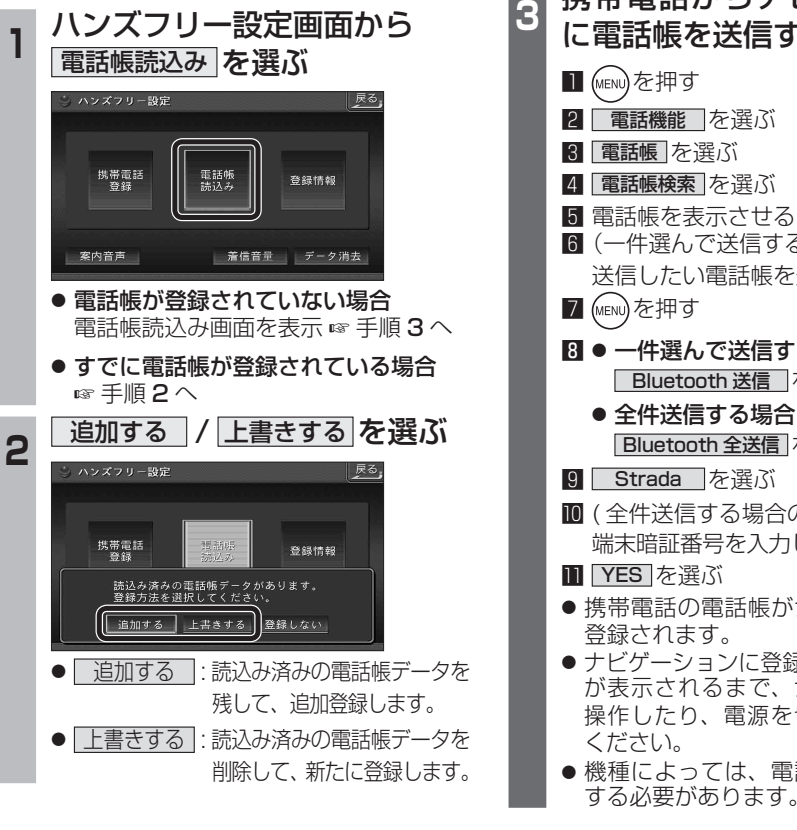

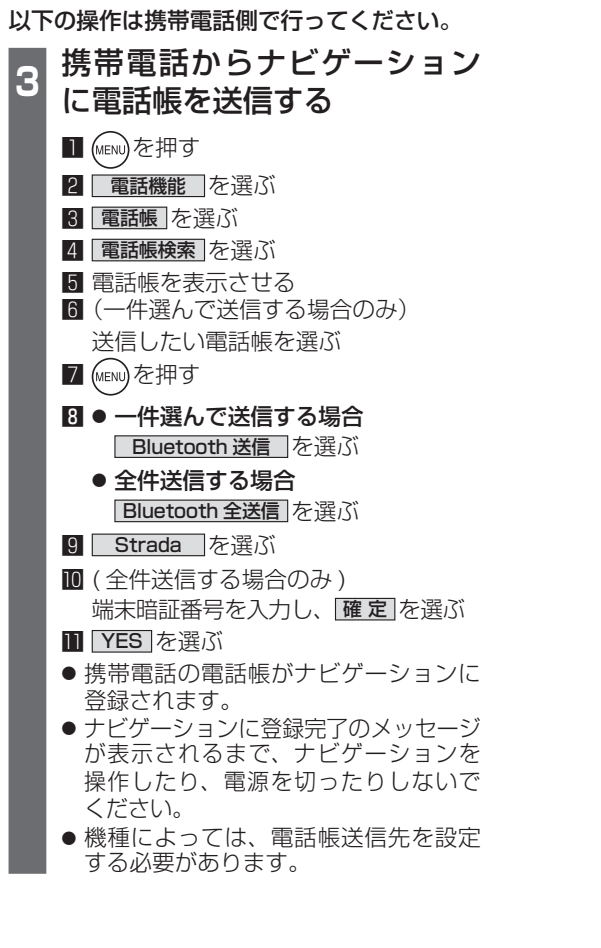

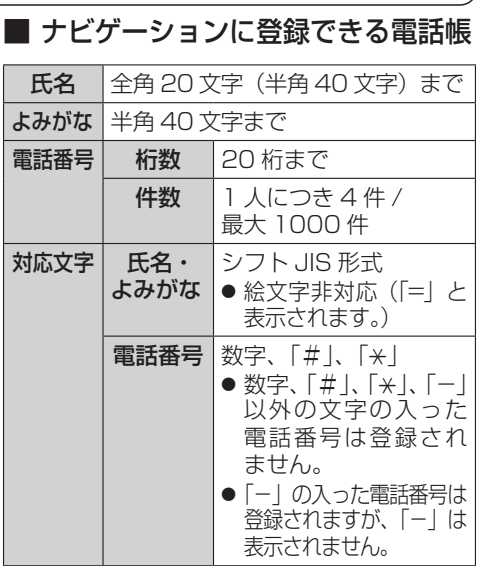

### お知らせ

- 手順 3 は docomo P-05C を例に説明して います。操作方法は機器によって異なりま すので、お手持ちの携帯電話の説明書をご 覧ください。
- ナビゲーションに登録した電話帳の内容を編集 したり、部分的に消去することはできません。 電話帳の内容を変更するときは、ナビゲーション に登録された電話帳をすべて消去 (6838 ページ) し、再度登録しなおしてください。
- ●オブジェクトプッシュサービスを利用します。
- ●携帯電話を操作中に一定時間が経つと、電話 帳読込み画面はハンズフリー設定画面に 戻ります。その場合は再度、電話帳読込み 画面を表示させてから携帯電話の操作を 続けてください。

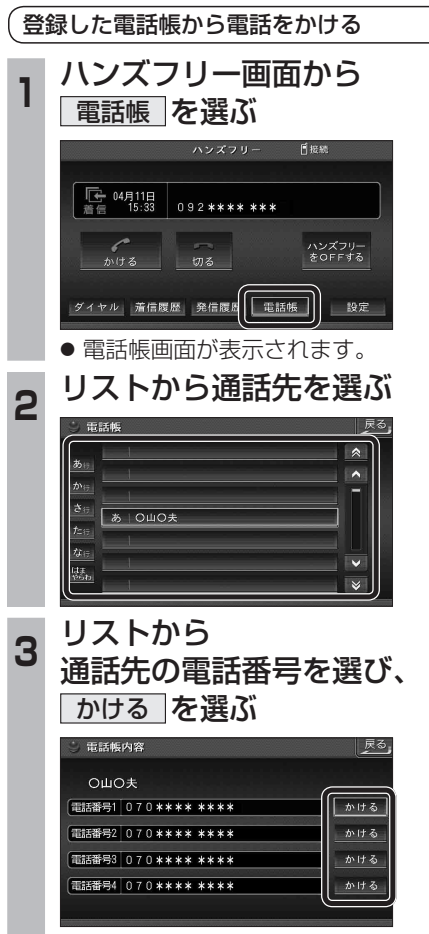

● 発信を開始します。